### *WIFICDP10xx*

**Quick Start Guide (EN) Verkorte handleiding (NL) Kurzanleitung (DE) Guía de inicio rápido (ES) Guide de démarrage rapide (FR) Guida rapida (IT) Guia de iniciação rápida (PT) Hurtigstartsguide (DA) Hurtigstartsguide (NO)**

**Snabbstartsguide (SV) Pikaopas (FI) Γρήγορος οδηγός (EL) Krótki przewodnik (PL) Rychlá příručka (CS) Gyors útmutató (HU) Ghid rapid (RO) Hızlı başlangıç kılavuzu (TR)**

# **Wi-Fi video doorphone**

ner is

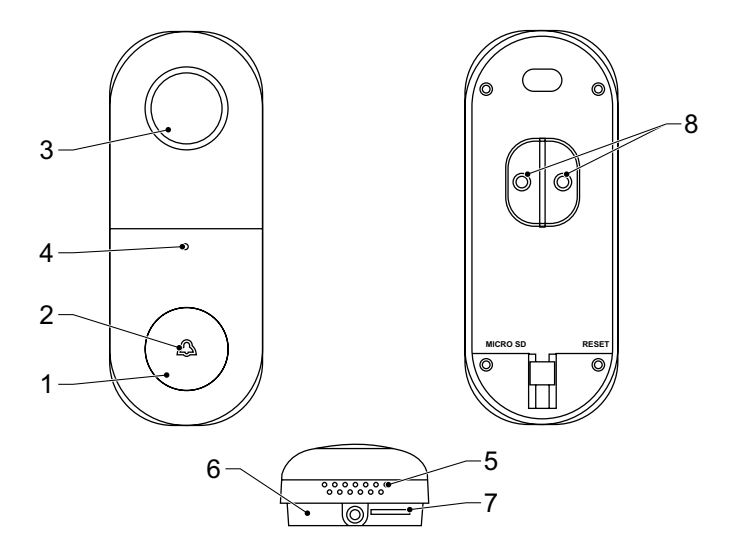

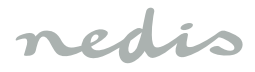

## *Ελληνικά*

#### **WIFICDP10xx Θυροτηλεόραση με Wi-Fi**

#### **Περιγραφή**

- 1. Κουμπί κουδουνιού
- 2. Ένδειξη κατάστασης
- 3. Κάμερα
- 4. Μικρόφωνο
- 5. Ηχείο
- 6. Κουμπί επανεκκίνησης
- 7. Υποδοχή κάρτας μνήμης (microSD)
- 8. Εξωτερική θύρα ισχύος

#### **Ασφάλεια**

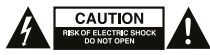

- Για να μειώσετε τον κίνδυνο ηλεκτροπληξίας, το προϊόν αυτό θα πρέπει να ανοιχθεί μόνο από εξουσιοδοτημένο τεχνικό όταν απαιτείται συντήρηση (σέρβις).
- Αποσυνδέστε το προϊόν από την πρίζα και άλλο εξοπλισμό αν παρουσιαστεί πρόβλημα.
- Διαβάστε το εγχειρίδιο προσεκτικά πριν από τη χρήση. Φυλάξτε το εγχειρίδιο για μελλοντική αναφορά.
- Χρησιμοποιείτε τη συσκευή μόνο για τους προοριζόμενους σκοπούς. Μη χρησιμοποιείτε τη συσκευή για διαφορετικούς σκοπούς από τους περιγραφόμενους στο εγχειρίδιο.
- Μη χρησιμοποιείτε τη συσκευή, εάν οποιοδήποτε τμήμα της έχει ζημιά ή ελάττωμα. Εάν η συσκευή έχει ζημιά ή ελάττωμα, αντικαταστήστε την αμέσως.

#### **Χρήση**

- 1. Κατεβάστε και εγκαταστήστε την εφαρμογή «Nedis SmartLife» από το Apple App Store ή το Google Play Store και εγκαταστήστε την στη φορητή σας συσκευή.
- 2. Εκκινήστε την εφαρμογή «Nedis SmartLife».
- 3. Δημιουργήστε έναν νέο λογαριασμό ή συνδεθείτε στον υπάρχοντα λογαριασμό σας.
- 4. Πατήστε "+" για να προσθέσετε τη συσκευή.
- 5. Επιλέξτε "Security Camera" από τη λίστα των προϊόντων. 6. Προαιρετικό: Εισάγετε μια κάρτα μνήμης στην υποδοχή
- κάρτας μνήμης.
- 7. Συνδέστε την εξωτερική θύρα ισχύος (8-24 VAC) μέσω του στηρίγματος (και του ρυθμιστή γωνίας) στο πίσω μέρος της μονάδας. Ο μετασχηματιστής του υφιστάμενου κουδουνιού της θύρας σας μπορεί να χρησιμοποιηθεί για την τροφοδοσία της συσκευής.
- 8. Εάν η ένδειξη κατάστασης δεν αναβοσβήνει: Πιέστε το κουμπί επαναφοράς. Εάν η ένδειξη κατάστασης αναβοσβήνει: Επιβεβαιώστε την εφαρμογή.
- 9. Επιβεβαιώστε το δίκτυο Wi-Fi και τον κωδικό πρόσβασης.
- 10. Καταχωρίστε το όνομα της συσκευής. Σημείωση: Το όνομα της συσκευής θα χρησιμοποιείται επίσης για ειδοποιήσεις push.
- 11. Τοποθετήστε το στήριγμα (και τον ρυθμιστή γωνίας) στην απαιτούμενη θέση χρησιμοποιώντας τις βίδες.
- 12. Τοποθετήστε την κάμερα μέσα στο στήριγμα (πάνω μέρος) και ασφαλίστε την κάμερα με το μπουλόνι που βρίσκεται στο κάτω μέρος του στηρίγματος.

#### **Καθαρισμός και συντήρηση Προειδοποίηση!**

- Μη χρησιμοποιείτε διαλύτες ή λειαντικά.
- Μην καθαρίσετε το εσωτερικό της συσκευής.
- Μην επιχειρήσετε να επισκευάσετε τη συσκευή. Εάν η συσκευή δεν λειτουργεί σωστά, αντικαταστήστε την με μια νέα.
- Καθαρίζετε το εξωτερικό της συσκευής χρησιμοποιώντας ένα μαλακό, νωπό πανί.

#### **Υποστήριξη**

Εάν χρειάζεστε περαιτέρω βοήθεια ή επιθυμείτε να υποβάλετε σχόλια ή προτάσεις, επισκεφθείτε την ιστοσελίδα www.nedis.com/support

#### **Επαφή**

NEDIS B.V., De Tweeling 28, 5215 MC 's-Hertogenbosch, The Netherlands